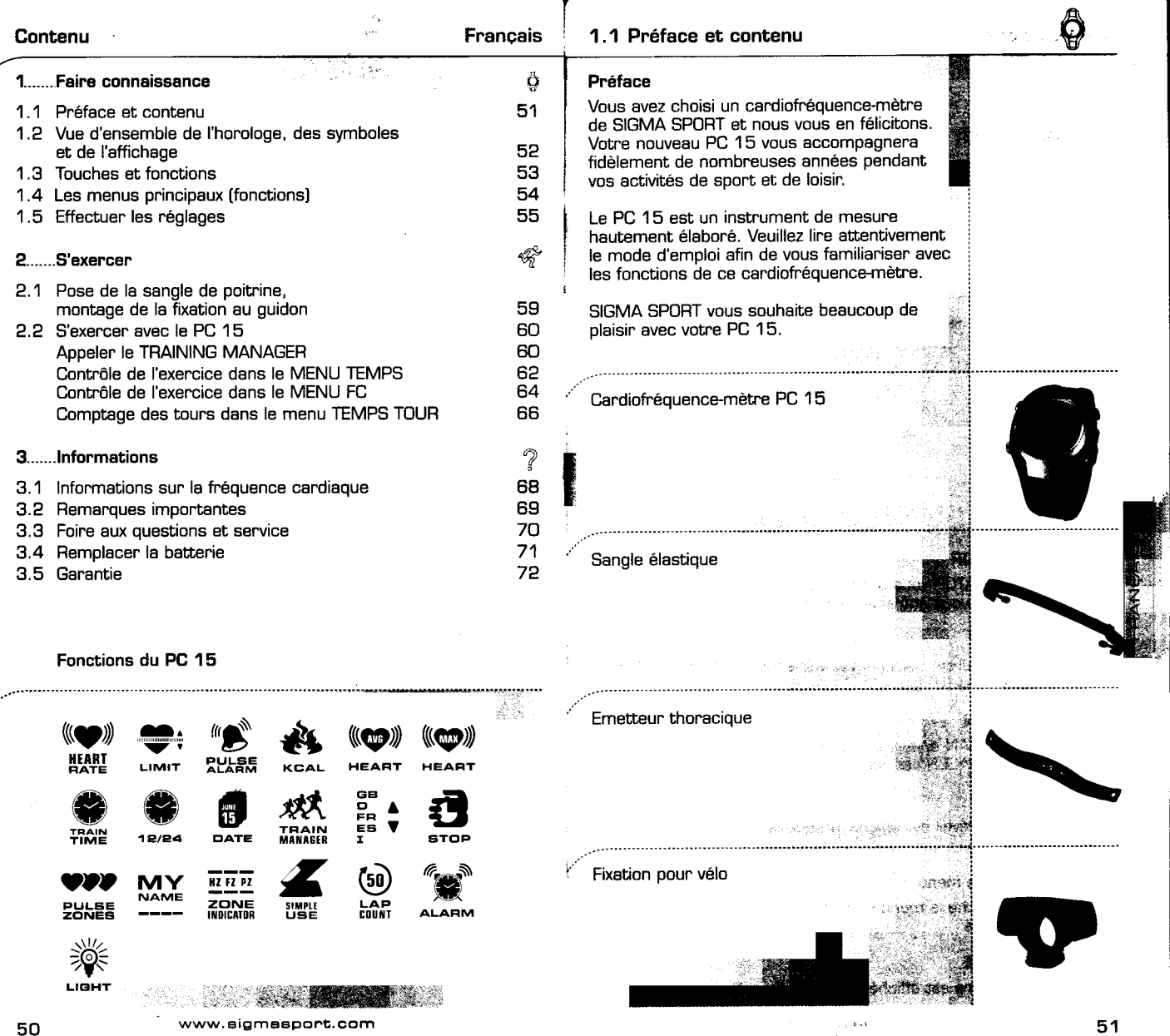

ł

è

## 1.2 Vue d'ensemble horloge, symboles, affichage  $\bigcirc$  1.3 Vue d'ensemble des touches et fonctions  $\bigcirc$

3. RUNNING MAN

Les touches

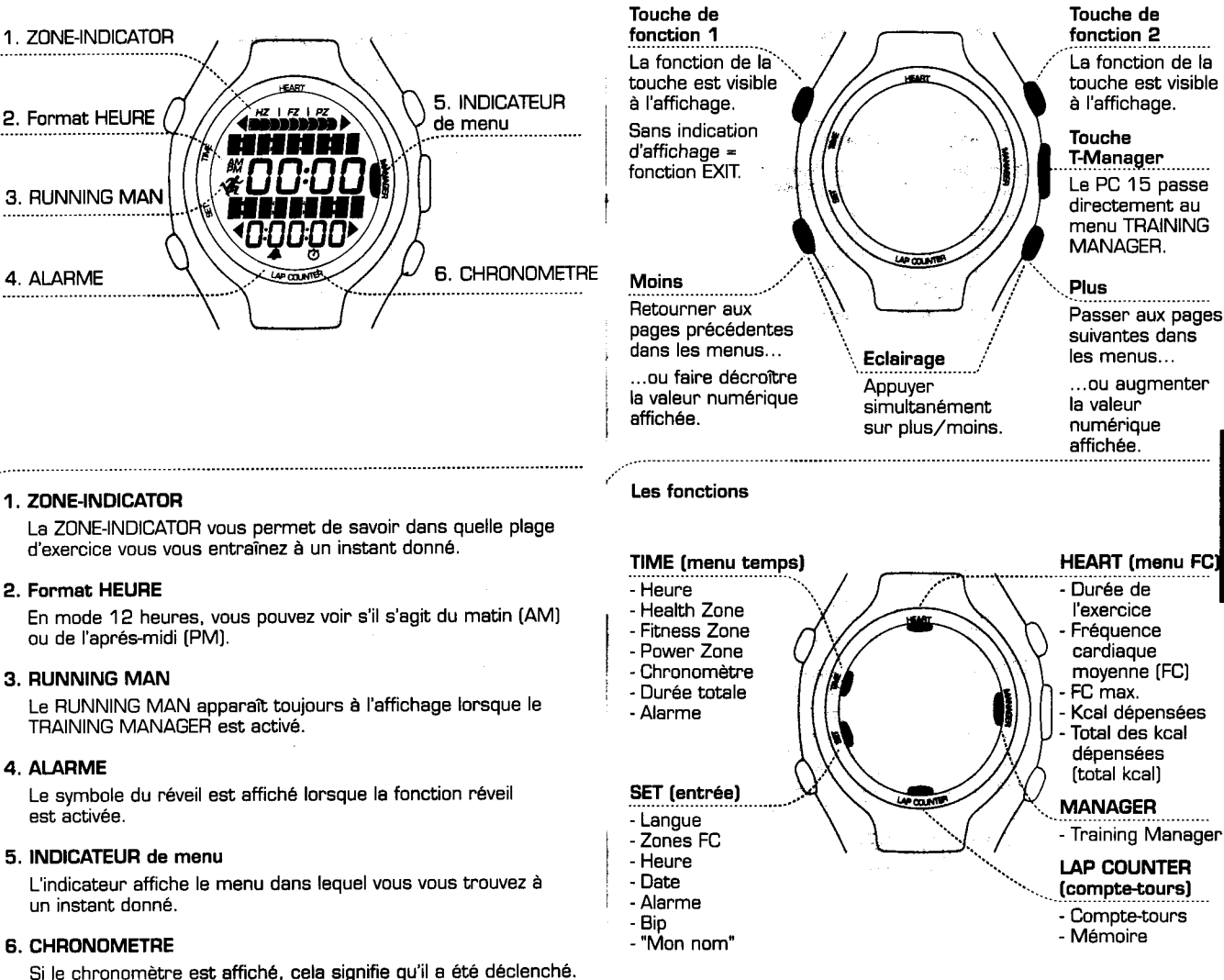

directement au menu TRAINING

suivantes dans

affichée,

- 
- 

- 
- 

52 www,eigmeeport,com 53

- 
- Total des kcal

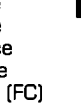

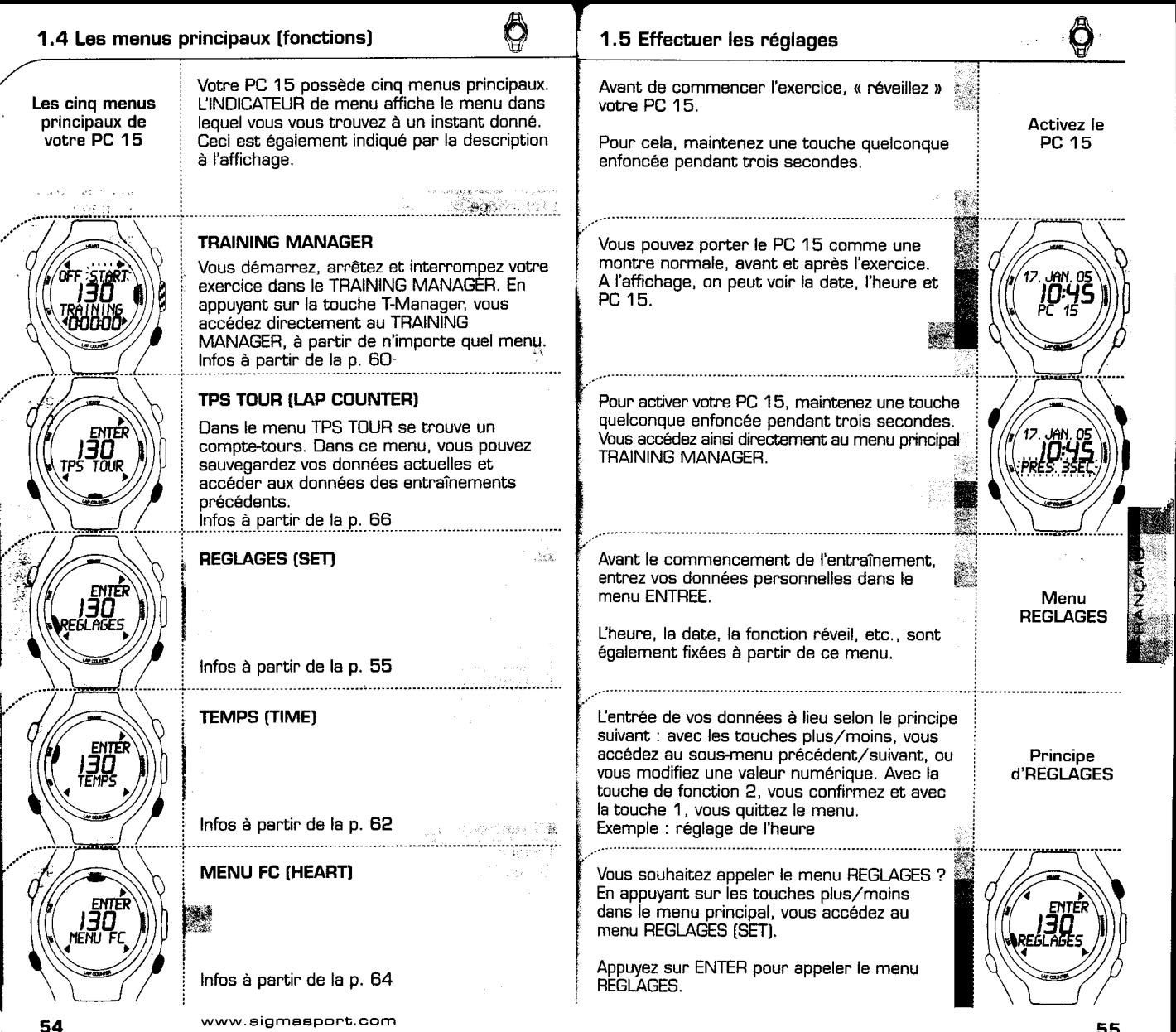

سمه

,

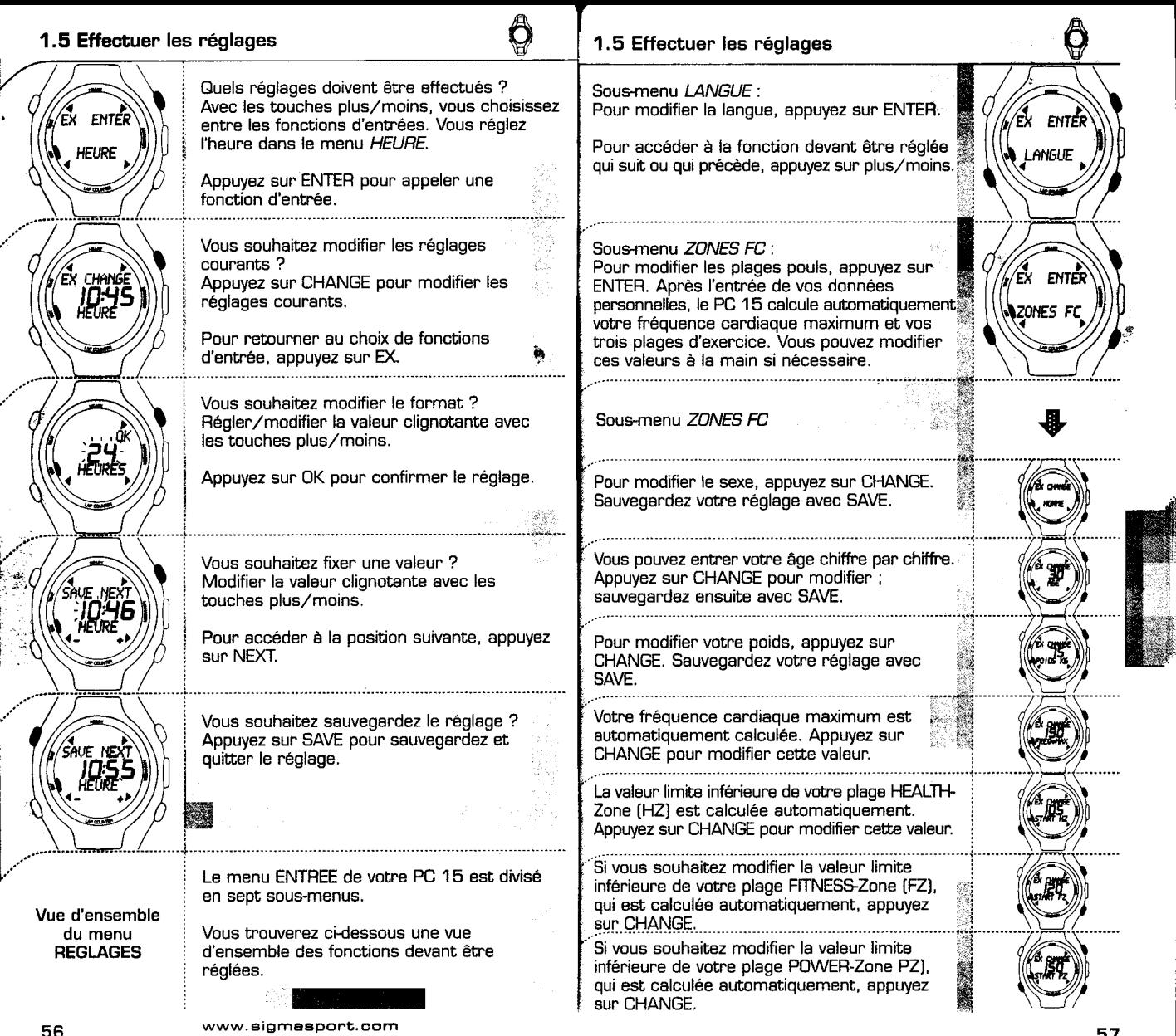

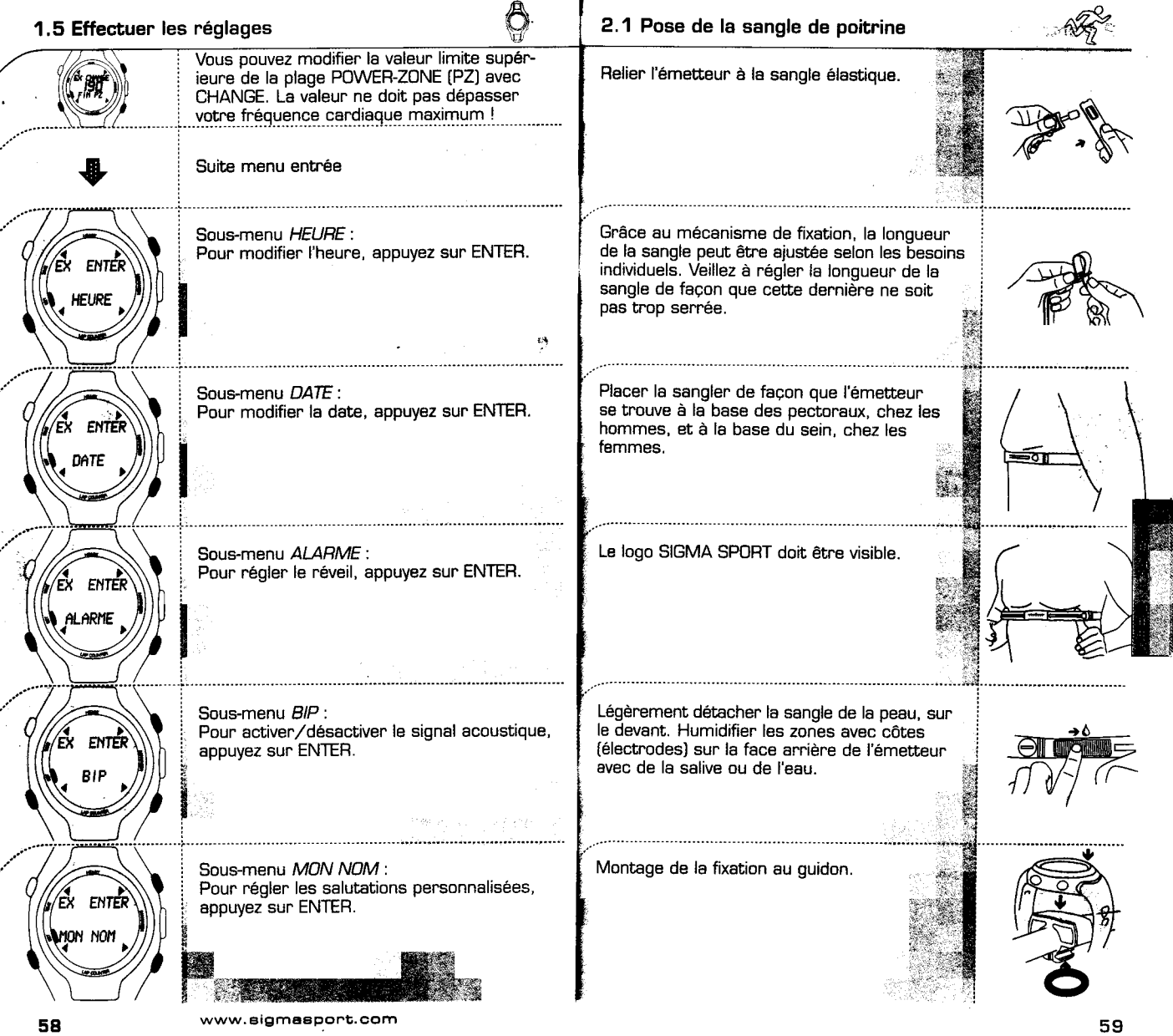

é

ï

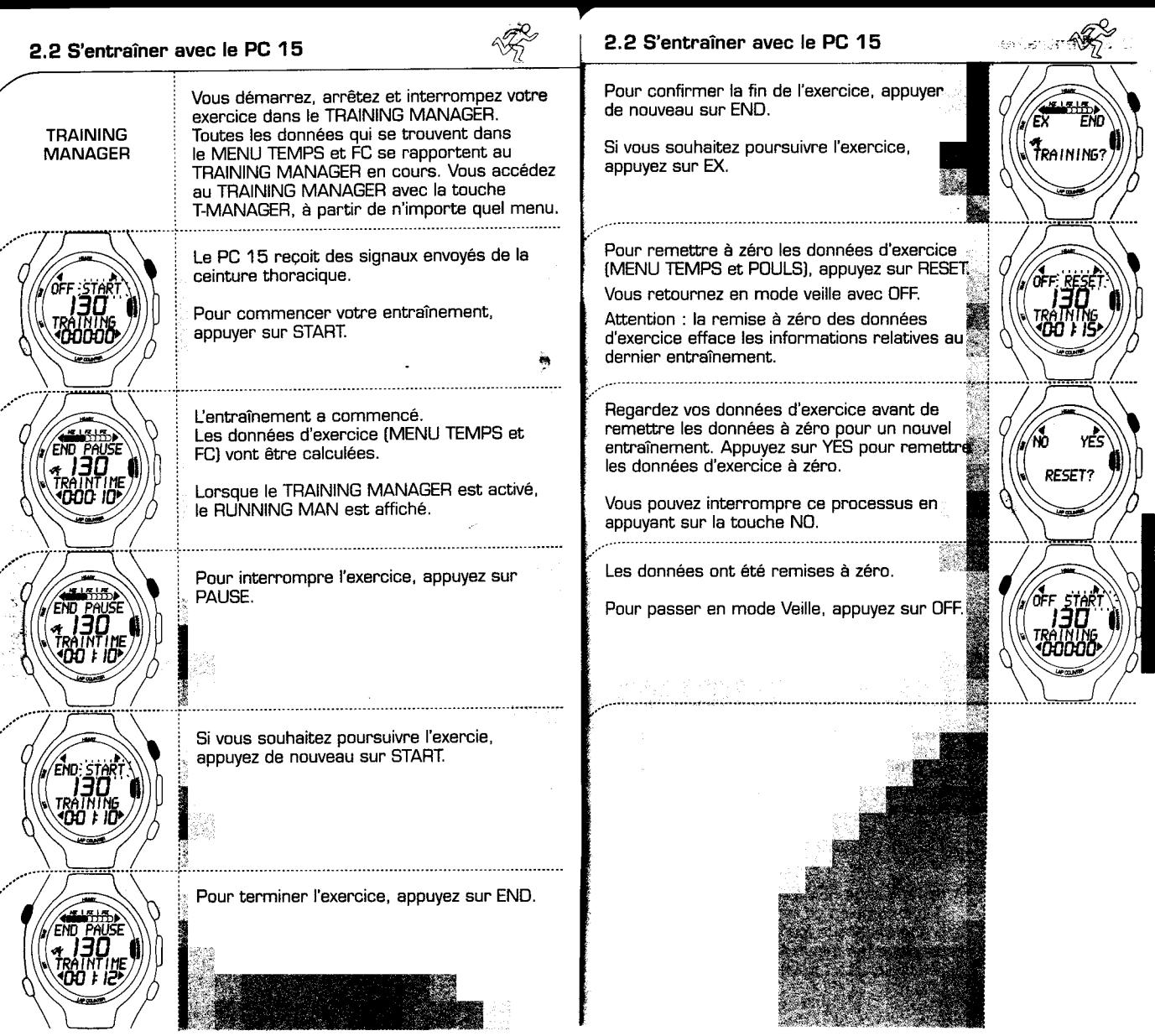

80 www.sigmasport.com 61

**Common** 

**BASE OF DEALER** 

TEMPS données pour vos trois plages d'exercice et (TIME) pour votre durée d'exercice totale. De plus,

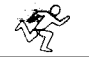

. . . .

# 2.2 S'entraîner avec le PC 15  $\overline{\mathscr{Z}}$  2.2 S'entraîner avec le PC 15

Dans le MENU TEMPS, vous pouvez voir de la CHRONOMETRE sert à mesurer les intervalles de temps, parallèlement au TF intervalles de temps, parallèlement au TRAINING<br>MANAGER

te menu dispose des fonctions Chronomètre du Pour déclencher le chronomètre, appuyez sur<br>et Réveil : et Revell. START. /ii11i

Appuyez sur ENTER pour accéder au **Pour stopper le chronomètre, appuyez sur .**<br>
STOP . :<br>
Pour continuer la mesure, appuyez sur START

Pour remettre le chronomètre à zéro, appuyez sur RSET.  $\frac{P}{P}$ . Four remettre le chronomètre à zéro,  $\frac{P}{P}$ .  $\frac{P}{P}$ .  $\frac{P}{P}$ .  $\frac{P}{P}$ .  $\frac{P}{P}$ .  $\frac{P}{P}$ .  $\frac{P}{P}$ .  $\frac{P}{P}$ .  $\frac{P}{P}$ .  $\frac{P}{P}$ .  $\frac{P}{P}$ .  $\frac{P}{P}$ .  $\frac{P}{P}$ .  $\frac{P}{P}$ .  $\frac{P}{P}$ .  $\frac{P}{P}$ 

HEURE affiche la date et l'heure. continuellement votre et l'heure. Continuellement votre durée d'exercice dès que le Gestionnaire d'exercice est activé. Il est donc possible de saisir la duréee d'exercice totale sur de longues périodes (semaines, mois).

Vous décidez vous-même quand vous remettez les données à zéro (fonction RESET). Vous décidez vous-même quand vous remettez<br>
L'affichage HEALTH-Z indique pendant<br>
Carrier de la Sous ALARME, vous pouvez voir si le réveil a

L'affichage *HEALTH-Z* indique pendant  $\qquad \qquad \qquad$  Sous *ALARME*, vous pouvez voir si le réveil a combien de temps vous vous êtes entraîné de té mis, et pour quelle heure.<br>dans la fourchette de pouls de cette plage

[en minutes, heures et % de la durée | en pour régler le réveil, appuyer sur SET.

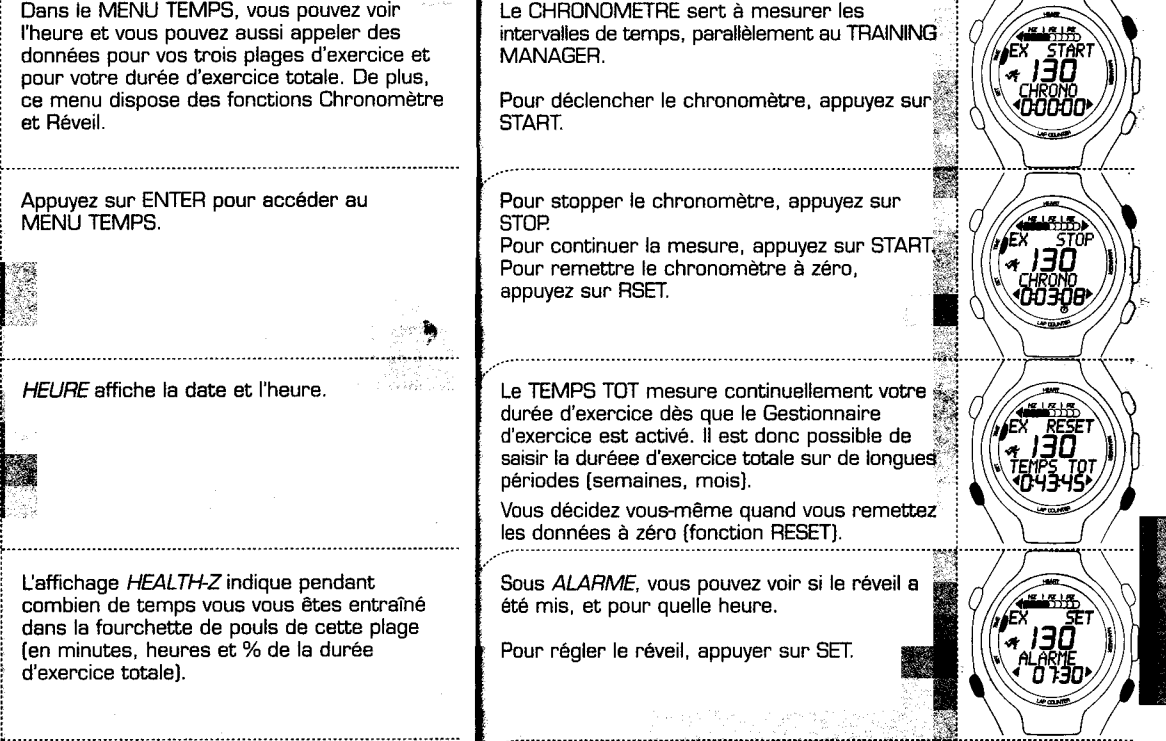

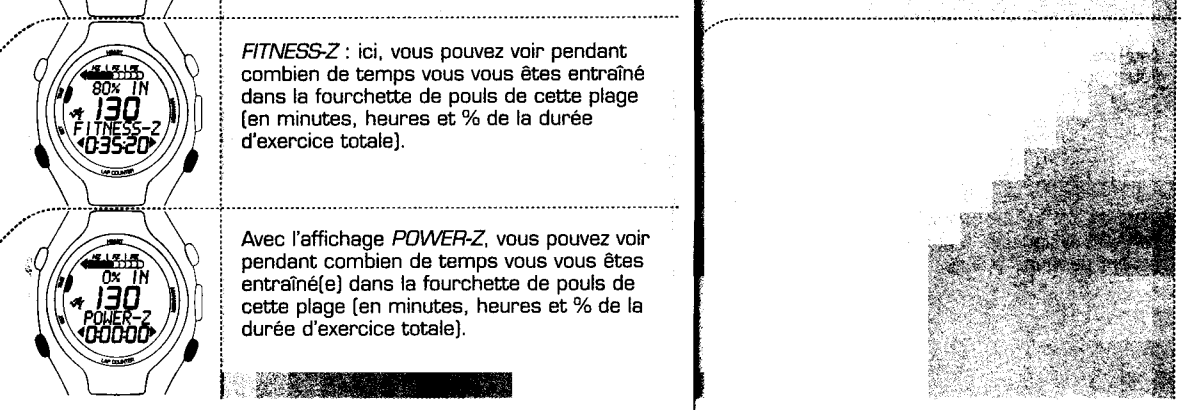

l~~=;~:~ro"'%d'.d"~' Avec l'affichage POWER-Z, vous pouvez voir pendant combien de temps vous vous êtes<br>entraîné(e) dans la fourchette de pouls de cette plage (en minutes, heures et % de la<br>durée d'exercice totale).

d'exercice totale).

d'exercice totale).

combien de temps vous vous êtes entraîné dans la fourchette de pouls de cette plage<br>(en minutes, heures et % de la durée

(HEART) !

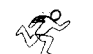

 $^{\circ\circ}$ 

vous pouvez appeler des données d'exercice

La ZONE INDICATOR, en haut de l'affichage,<br>vous montre dans laquelle des trois plages de pouls vous vous trouvez à un instant donné. Immédiatement en dessous, vous pouvez voir à quel pourcentage de votre fréquence cardiaque maximum vous vous<br>exercez à cet instant.

TRAINTIME est la durée d'exercice de votre

MENU FC différentes relatives à l'exercice en cours.

## 2.2 S'entraîner avec le PC 15  $\sqrt{\frac{2}{N}}$  2.2 S'entraîner avec le PC 15

Dans le menu principal MENU FC (HEART), Sous KCAL, les calories dépensées pendant

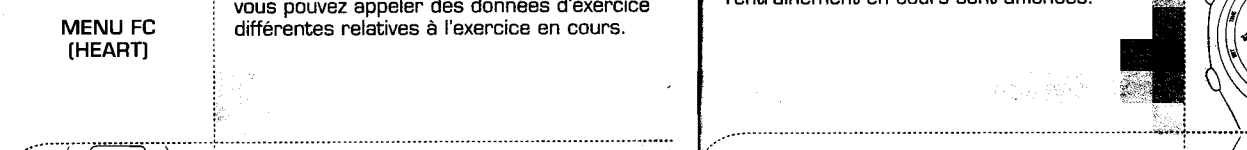

Dès que le Gestionnaire d'exercice est activé. Pour appeler le MENU FC, appuyez sur<br>ENTER. les calories dépensées sont saisies. TOTAL KCAL. indique les calories dépensées pendant une période longue (semaines, mois). Vous décidez vous-même quand vous remettez les données à zéro [fonction RESET).

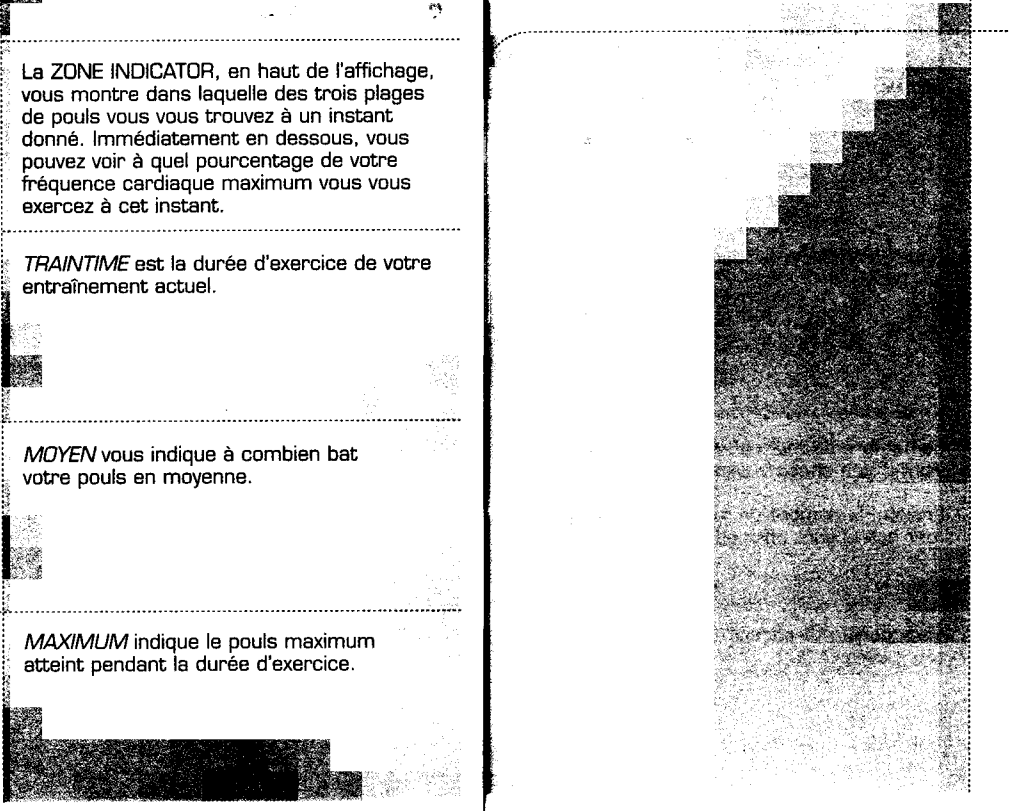

MOYEN vous indique à combien bat votre pouls en moyenne. i<br>|<br>| !~.

... i, ~~~~\_cezà\_~~ti.n.~~~~ TRAINTfME est la durée d'exercice de votre

entraînement actuel.

,..., ..., ,.. ... ~ iMOYEN vous indique à combien bat

'tif{(;i!1  $,$  ,  $,$ 

:

 $\mathcal{L}(\mathcal{A})$ 

... ,, ; cc. MAXIMUM indique le pouls maximum atteint pendant la durée d'exercice.

, i.e., the contribution of the contribution of the contribution of the contribution of  $\mathbb{R}^n$ 

64 www.sigmasport.com **65** 

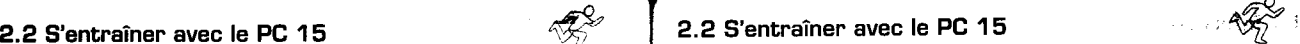

. . . . . . . . .

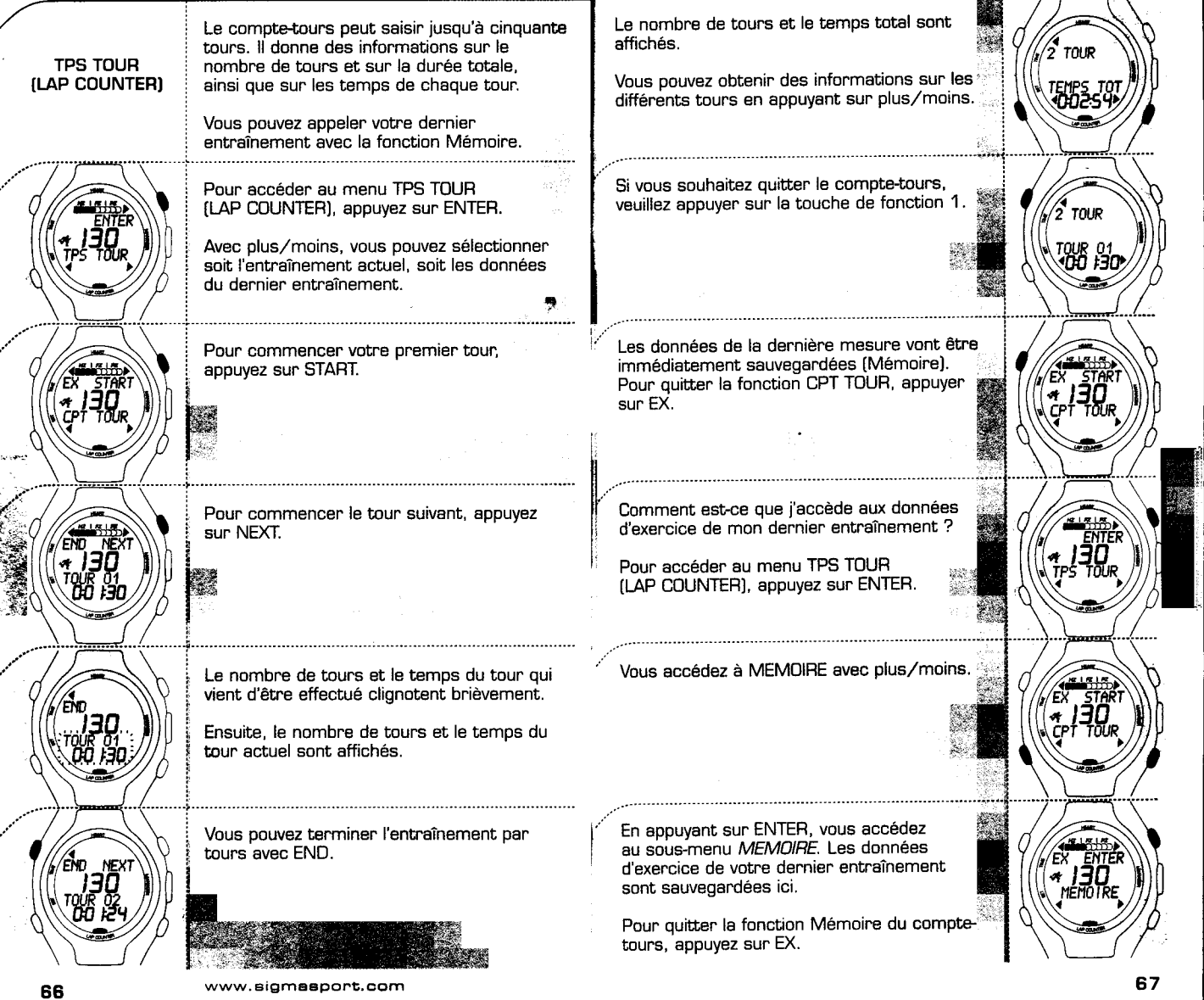

 $42^{\circ}$ 

La fréquence cardiaque (FC), qu'on appelle aussi le pouls, HETTHE HETTHE HAT HAT HAT HAT HAT HAT HAT HAT HAT H est donnée en pulsations par minute.<br>
Santé: 55 - 70 % de la FC max.

La fréquence cardiaque maximale (FC max.) représente votre des graisses », Ici, le métabolisme aérobie est mis à<br>
fréquence cardiaque maximale possible lorsque vous allez jusqu'au bout de vos capacités physiques. Votre FC max personelle dépend de votre âge, de votre sexe et de votre condition physique. La meileure façon de déterminer votre FC max personelle est FZ (Fitness-Zone) de procéder à un test d'effort.<br>Sport: 70 - 80 % de la FC max.

Nous vous conseillons de passer ce test chez un médecin et de la dépoupe : sport pour personnes entraînées.<br>Le refaire à intervalles réquliers.

La FC max, peut également être approximativement déterminée. au moven d'une équation mathématique :

 $210 -$  «  $âge/2$  » -  $[0, 11 \times 0]$  between en kg) + 4 Performance: 80 - 100 % de la FC max.

Femmes:<br>210 - « âge/2 » - (0,11 x poids personnel en kg) [ leurs performances.

## Le bon pouls pendant l'exercice

La plage d'exercice est la fourchette dans laquelle la fréquence cardiaque doit se trouver pendant l'exercice, pour que celui-ci soit efficace et mené correctement. Du point de vue de la médecine du sport, on distingue trois plages d'exercice:

Tenez toujours compte du fait que des objectifs généraux ne doivent jamais compromettre les intérêts personnels du sportif/de la sportive! C'est pourquoi un entraînement véritablement bien . conçu doit toujours être planifié avec un entraîneur/une entraîneuse qui possède la formation nécessaire et que le sportif/la sportive connaît personnellement.

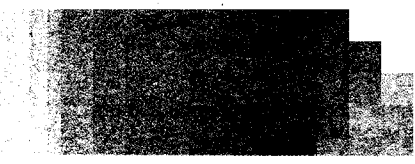

 $\mathcal{D}$ 

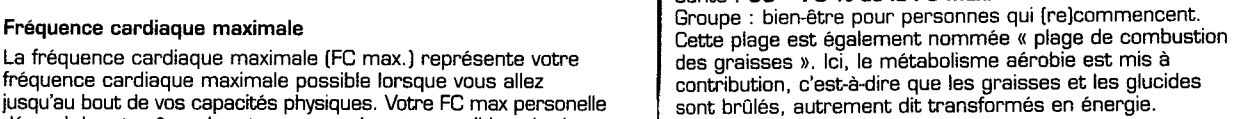

plus intensive.

.<br>loi, l'énergie est essentiellement produite à partir de la<br>combustion de glucides.

## Hommes: PZ [Power-Zone)

Groupe: sportifs et sportives s'entraînant pour améliorer

Dans cette plage, l'exercice est intensif et réservé à des sportifs et sportives confirmés.

Si aucune fréquence cardiaque n'est affichée, il peut y avoir plusieurs raisons:

- . la sangle avec l'émetteur thoracique n'est pas portée correctement
- . les capteurs [électrodes) de l'émetteur thoracique sont sales ou non humides.
- . perturbations dues à des sources électriques [lignes à haute tension, voie ferrée, etc,)
- · la pile de l'émetteur (CR 2032) est usagée (nº d'art, 00342).

Veuillez consulter votre médecin avant l'entraînement - en particulier lorsque vous avez une maladie fondamentale cardiovasculaire.

68 www.sigmsspol"'1;.com 69

## 3.3 Foire aux questions et service  $\mathscr{L}$  | 3.4 Changement de la pile

--

L'horloge ne reçoit plus le signal, « O » s'affiche à l'écran;

## 1 de la filmpact du passage de l'horloge sur 24h a de la de la garantie.<br>l'horloge sur 12h, en dehors de l'affichage de l'heure ?

Le PC 15 passe automatiquement des kg (mode 24h) aux **Toutes les données personnelles doivent être de nouveau**<br>Iivres (Ib. mode 12h).

## Est-ce que le cardiofréquence-mètre SIGMA SPORT<br>s'éteint complètement ?

Non. En mode veille, seule l'heure est affichée – vous pouvez de l'animent contenant la batterie se trouve<br>donc aussi vous en servir comme montre de poignet. Dans ce les la compartiment contenant la batterie se trouve donc aussi vous en servir comme montre de poignet. Dans ce !' Le compartiment contenant la batterie se trouve i s'eteint completement ?<br>Non. En mode veille, seule l'heure est affichée – vous pouvez<br>donc aussi vous en servir comme montre de poignet. Dans ce au dos du PC 15. Il possible d'en ouvrir facilement<br>mode, le PC 15 consomme t

Est-ce que je peux porter la sangle de poitrine sur un<br>tapis roulant ?

Oui ~ les signaux peuvent être reçus et affichés par<br>presque tous les appareils de cardio-training.

## Est-ce que les cardiofréquence-mètres SIGMA SPORT sont<br>étanches ? Est-il possible de nager avec ?

1 Attention : ne pas actionner les touches sous l'eau, sinon de de la compartlment, tournez le couvercle avec une<br>L'eau pourrait pénétrer dans le boîtier. Eviter d'utiliser l'appareil de la compartiment, tournez le couverc dans l'eau de mer, sous peine de perturbations possibles i plece de monnaie dans le sens des aiguilles

## Pour quelle raison l'affichage est-il lent ou présente une<br>teinte noire ?

Il est possible que la température de fonctionnement ait été dépassée, dans un sens ou dans l'autre. Votre cardiofréquence- "~1 mètre est conçu pour fonctionner à des températures allant de 1°C à 55°C.

## Que faire lorsque l'affichage est faible ?

La raison d'un affichage faible peut être une batterie presque vide. Vous devriez la changer dès que possible - type CR 2032  $[n^2$  d'art. 00342)

## for the second contract of the second contract of the second contract of the second contract of the second contract of the second contract of the second contract of the second contract of the second contract of the second

Qu'est-ce qui se passe si j'enlève la sangle pendant de l'artes de la Une pile de type CR 2032 (nº d'art. 00342) est employée l'exercice? pour le cardiofréquence-mètre et pour la sangle de poitrine.

L'horloge ne reçoit plus le signal, « 0 » s'affiche à l'écran ;<br>Le cardiofréquence-mètre SIGMA SPORT est un instrument de la passe en mode veille après quelques instants, le PC 15 passe en mode veille<br>Ile chronomètre est arrêté). Il situatement et de l'abord de l'abord de l'abord de la de primer produit de l' . l'étanchéité, la pile devrait être remplacée par un vendeur spécialisé. Si la pile n'est pas changée correctement, cela peut endommager e cardiofréquence-mètre, ce qui a pour conséquence l'annulation

entrées après que la pile a été remplacée.

au dos du PC 15. Il possible d'en ouvrir facilement.<br>le couvercle avec une pièce de monnaie.

<sup>l</sup>,,',cj

Tournez le couvercle du compartiment avec la pièce, dans le sens contraire des aiguilles d'une<br>montre. La pile se trouve à l'intérieur du compartiment et peut être remplacée aisément. Ouiformer de trois mètres.<br>Oui - jusqu'à une profondeur de trois mètres. oui - jusqu'a une protonoeur de trois metres.<br>Attention : ne pas actionner les touches sous l'eau, sinon de implément de la protonomient de la protonomient d'une montre. Pour garantir l'étanchéité du PC 15, vérifiez que la bague étanche se trouve Pour convertement placée dans l'ouverture du<br>convercie.

Que faire lorsque l'affichage est faible? i i "

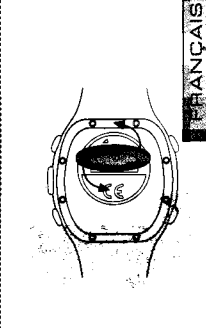

,:,

 $\blacksquare$  .

## 3.5 Garantie  $\partial_{\alpha}$  Notes

e e de la construcción de la construcción de la construcción de la construcción de la construcción de la const<br>La construcción de la construcción de la construcción de la construcción de la construcción de la construcción Nous accordons une garantie à notre partenaire contractuel conformément à la législation. Les piles sont exclues de la garantie. Au cas où vous voudriez faire valoir votre droit à la garantie, veuillez contacter le vendeur auprès duquel vous avez acheté votre cardiofréquence-mètre, ou bien envoyez [avec le port dûment payé) votre cardiofréquence-mètre avec preuve d'achat et tous les accessoires à :

 $\cup$ 

SIGMA Elektro GmbH Dr.-Julius-Leber-Straße 15 D-67433 Neustadt/Weinstraße

Tél. : +49 [0) 6321-9120-118 E-mail: service@sigmasport.com

Si vous avez droit à la garantie. vous recevrez un appareil de remplacement. Vous n'avez droit qu'au modèle en cours à ce moment-là. Sous réserve de modifications techniques par le fabricant.

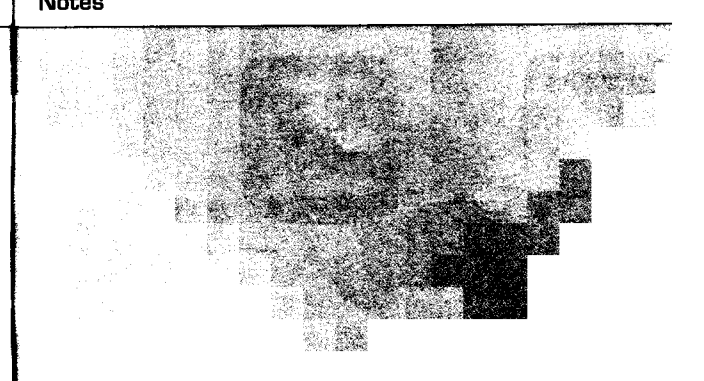

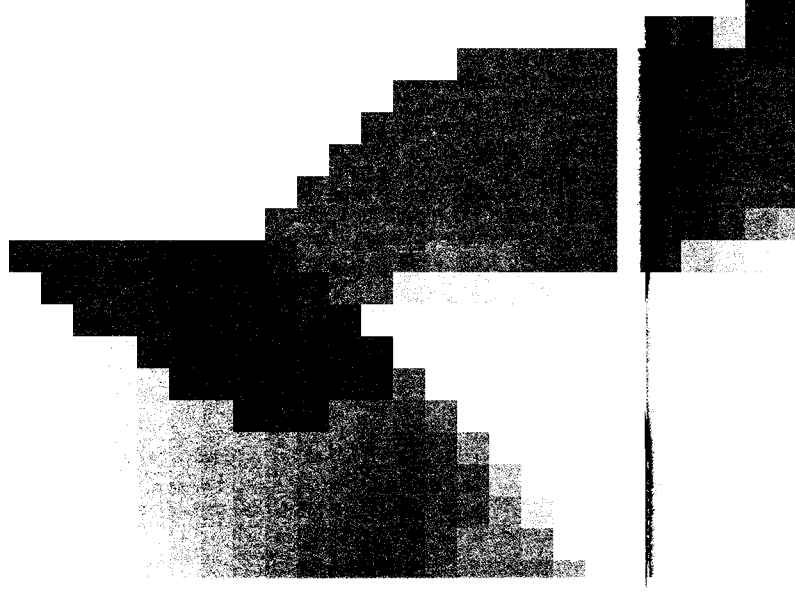

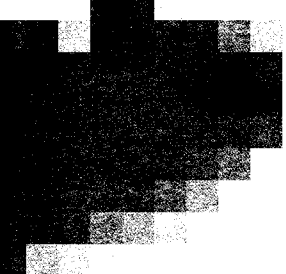

l

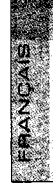

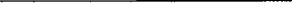

## **Cycle Computer**

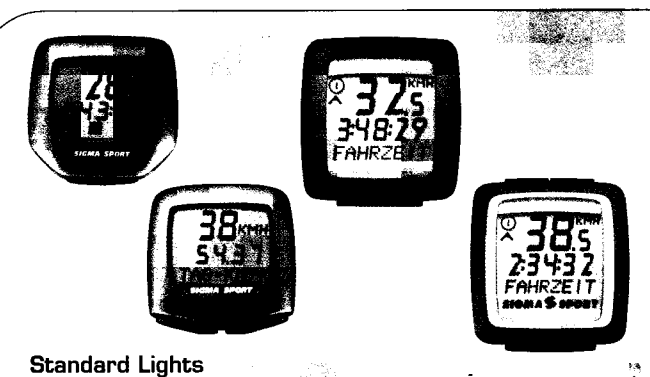

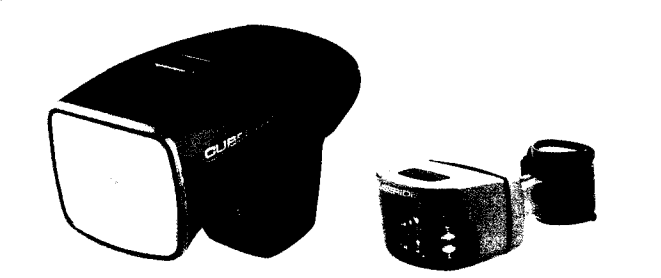

Power Lights

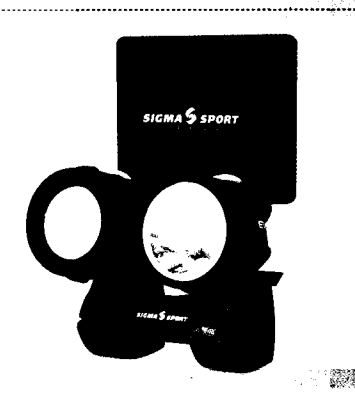

## **Heart Rate Monitors**

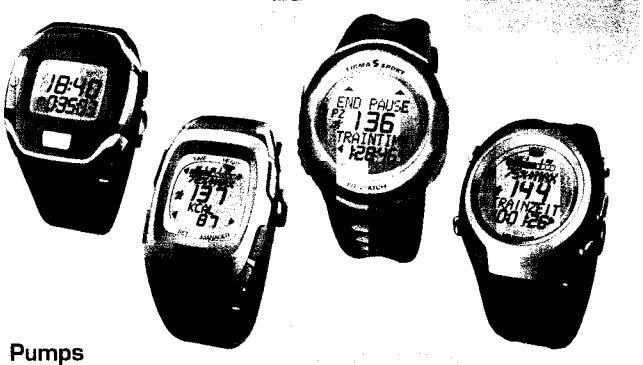

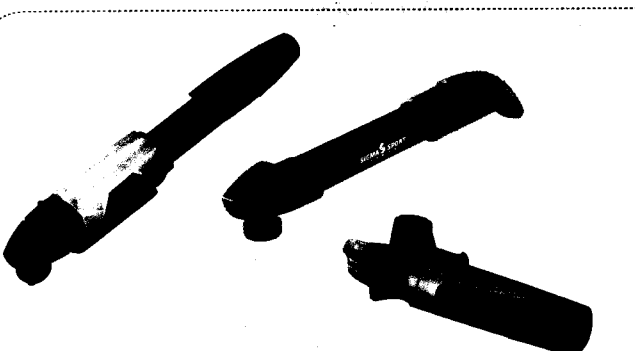

. . . . . . . . . .

**Pocket Tools** 

...................

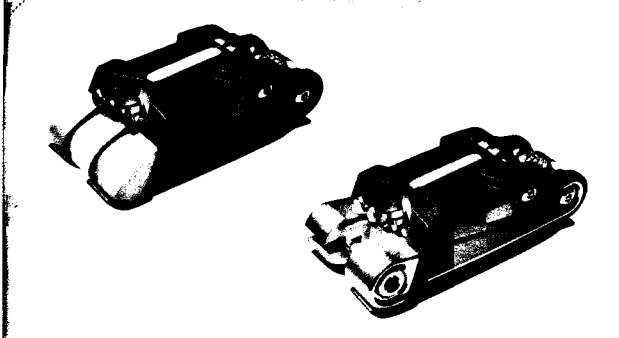

----------------------